# LUG Ottobrunn - München Südost

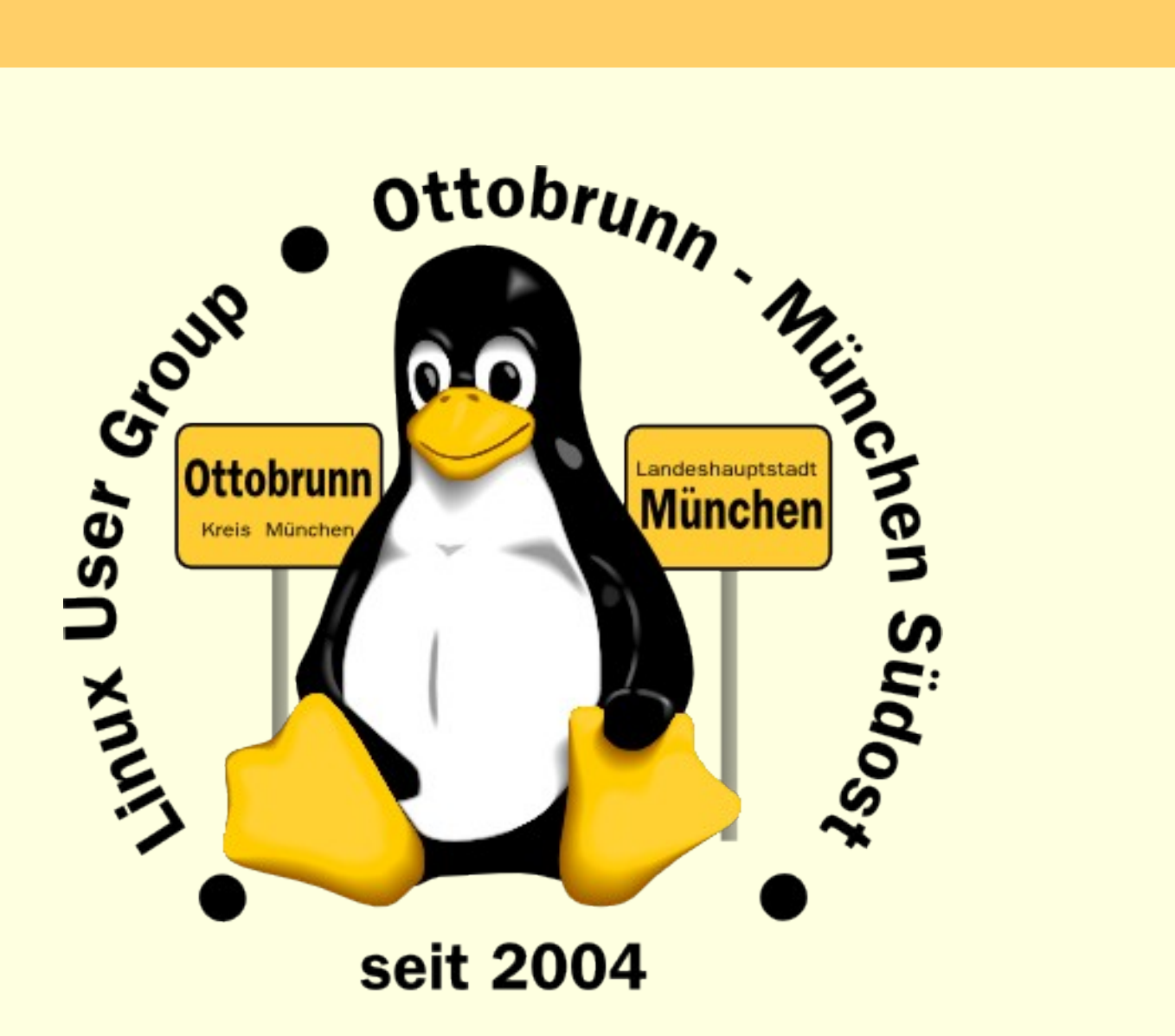

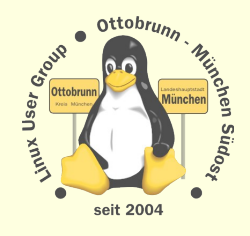

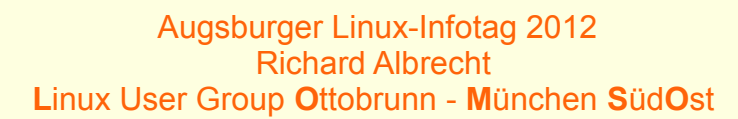

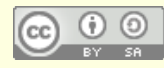

# **GNU/Linux/Ubuntu im sicheren und virtuellen Netz**

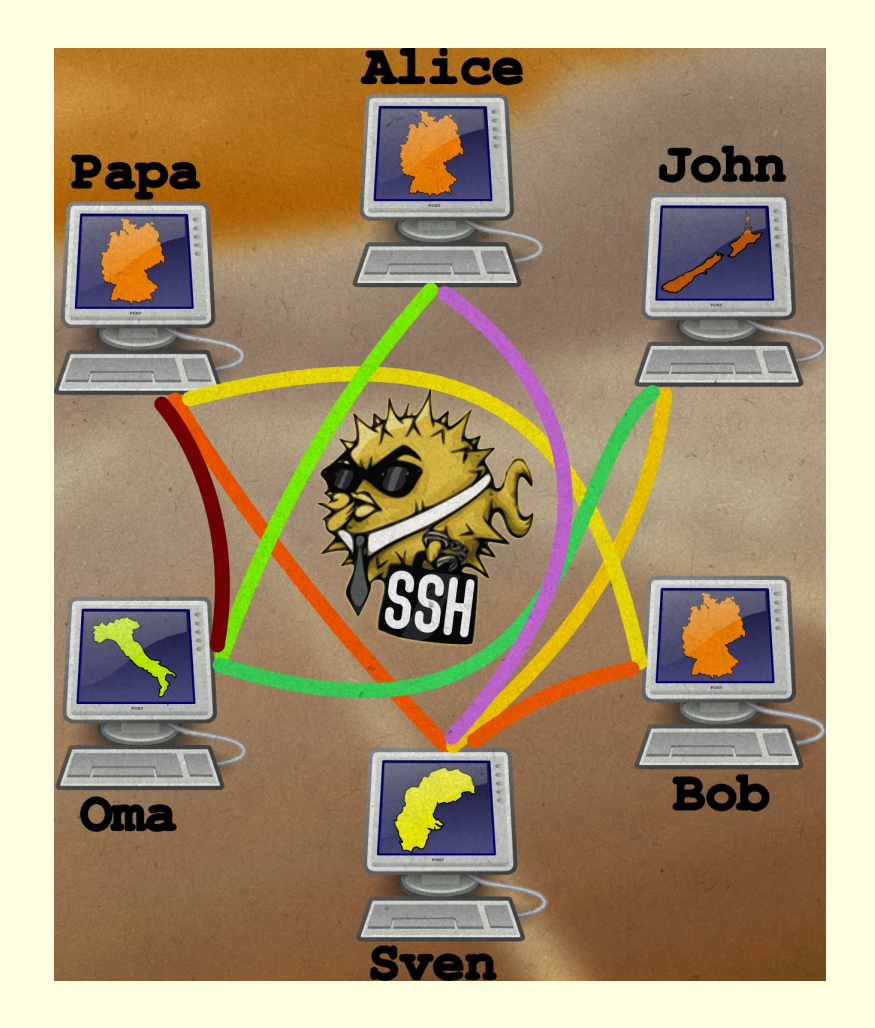

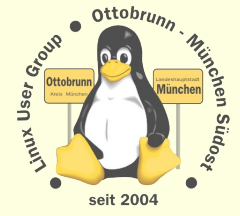

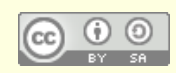

# über mich

#### • Richard Albrecht, Jahrgang 49

- <sup>−</sup> Physiker / Uni Halle-Wittenberg
- <sup>−</sup> Fernstudium Theologie (in der DDR)
- <sup>−</sup> 1988 2000 am MPI für Biochemie Martinsried
	- 3-D Licht-Mikroskopie in der Zellbiologie
	- Bildverarbeitung, C/C++ Entwicklung
- <sup>−</sup> bis 2011: Middleware, Datenbanken, .NET, Webanwendungen
- <sup>−</sup> jetzt: Software für CCD Kameras bei SVS-Vistek in Seefeld
- <sup>−</sup> Linux ist seit 2006 Hobby Nr.1
- <sup>−</sup> Vorträge, Linuxtage
- Hilfe bei der Umstellung von PCs nach Linux
	- <sup>−</sup> **keine** Viren**, keine** Trojaner**, kein** Virenscanner, **keine** Firewall
	- <sup>−</sup> Installation wird von mir vorbereitet
		- eine kurze Einweisung
		- weitere Wartung durch den Benutzer
		- 'Altlasten' umlagern nach Windows 7 mit KVM
	- [www.rleofield.de](http://www.rleofield.de/)

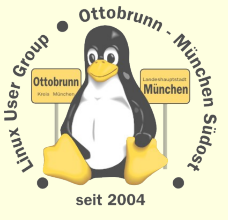

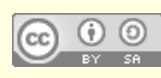

## Themen

- Warum Sicherheit der privaten Daten?
	- <sup>−</sup> Grundrecht
	- <sup>−</sup> Privatsphäre
	- <sup>−</sup> Unabhängigkeit
- Sicherheit ist 'out of the box' vorhanden
	- unkompliziert, mit Linux für alle einsetzbar
- gemeinsame Rechnerwelt für die ganze Familie
	- sicheres privates Netz in unsicheren Zeiten
	- <sup>−</sup> Einsatz von SSH zum Aufbau eines sicheren Netzes unter Freunden
	- <sup>−</sup> Ressourcen bleiben zu Hause und sind von überall her erreichbar
- Virtualisierung für alle mit Linux
	- <sup>−</sup> Was ist Virtualisierung?
	- <sup>−</sup> Warum brauchen wir virtuelle PCs?
		- 'Altlasten', Linux Varianten testen, Surfstation, Mini-Server, uvam.
- Was zeige ich nicht?
	- <sup>−</sup> komplizierte Rezepte und Anleitungen
- Was zeige ich?
	- was möglich ist und wo Sie das finden
	- <sup>−</sup> [http://www.lug-ottobrunn.de](http://www.lug-ottobrunn.de/)

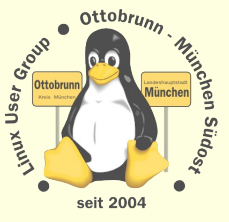

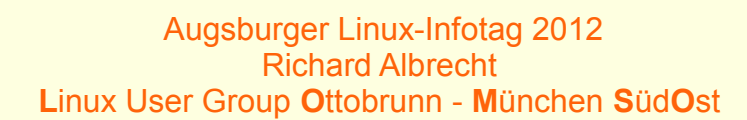

# **Zeitenwechsel**

#### PC ist zur Privatsphäre geworden

- <sup>−</sup> private Sicherheit der Daten wird immer wichtiger
- <sup>−</sup> Bundesverfassungsgericht in DE, 27. Februar 2008
	- "Grundrecht auf Gewährleistung der Vertraulichkeit und Integrität informationstechnischer Systeme"

#### Sicherheit ist anders geworden

- <sup>−</sup> Bundestrojaner entdeckt
	- Bericht CCC, FAZ 8.10.2011
	- Super GAU der Computersicherheit
	- es werden kommerziell Trojaner hergestellt
	- man verliert die Kontrolle darüber
	- Websperren, Vorratsdatenspeicherung
- <sup>−</sup> Stuxnet
- <sup>−</sup> 'drohender Cyberwar' (in den Medien und bei Politikern)

#### Unsicherheit am PC ist Alltag, 3 Beispiele der letzten Woche

- <sup>−</sup> "GVU-Trojaner bittet Raubkopierer zur Kasse" [Heise online 20.03.2012 16:40](http://www.heise.de/newsticker/meldung/GVU-Trojaner-bittet-Raubkopierer-zur-Kasse-1476093.html)
- <sup>−</sup> "Werbe-Trojaner mit Schweizer Segen" (Trojaner mit Zertifikat!) [Heise online 19.03.2012 11:22](http://www.heise.de/newsticker/meldung/Werbe-Trojaner-mit-Schweizer-Segen-1474414.html)
- "Exploit für Windows-RDP-Lücke im Umlauf" [Heise online 16.03.2012 17:55](http://www.heise.de/newsticker/meldung/Exploit-fuer-Windows-RDP-Luecke-im-Umlauf-1473617.html)

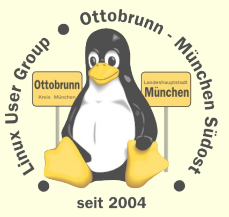

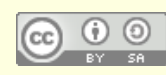

# Fragen

#### Sind wir davon betroffen?

- <sup>−</sup> nein, Linuxviren gibt es nicht
- ja, wenn wir mit Linux so umgehen, wie wir das mit Windows gewohnt waren
- Lösung:
	- <sup>−</sup> sich auf Linux einlassen und **selbst** lernen
		- Wikis lesen (z.B. [ubuntuusers.de](http://ubuntuusers.de/))
		- Community kennenlernen (LUG vor Ort, Linuxtage)
	- <sup>−</sup> Linux ist nicht wie der bisherige PC
		- Erfahrungen aus der bisherigen PC Welt werden gegenstandslos
		- Vorsicht! Sie können 'Freunde' verlieren (und den Job)
		- ein Windows-Nutzer mit langer Erfahrung muss erkennen, dass er wieder ein Anfänger geworden ist
	- <sup>−</sup> dem *'allwissenden PC-Guru'* kündigen *(Nachbar, PC-Freak, 'guter Freund' ...)*
	- <sup>−</sup> niemanden an den Linux-PC lassen, der sich '*mit PCs auskennt*'

## **es ist Ihre Entscheidung ...**

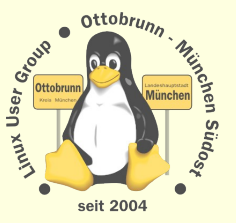

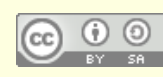

## Default Sicherheit, Beispiele aus Windows 7 und Ubuntu

Benutzer nach Installation ist Admin, kein Hinweis darauf (sehr viele Nutzer wissen es nicht)

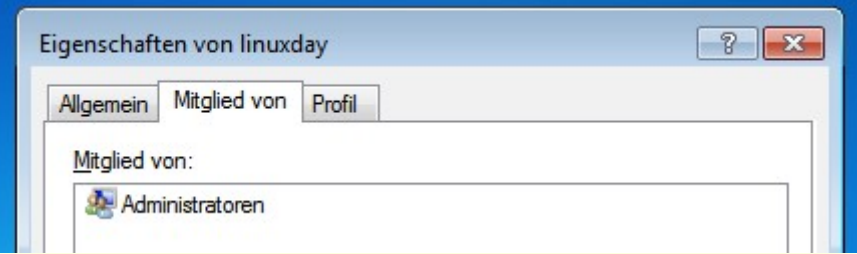

User **linuxday** bekommt mit UAC **Administrator-Rechte** (ohne PW, nur mit Klick, Zustand ist nicht gut sichtbar)

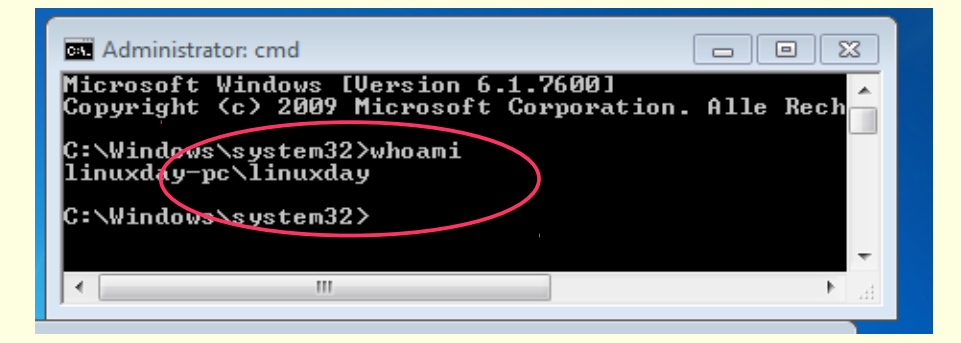

Programme, nur deinstallieren, nicht installieren (Systemsteuerung, nur mit GUI)

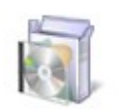

Programme Programm deinstallieren User **richard** bekommt keine **Administrator-Rechte richard** wird mit 'sudo' für ein Programm **root** (nur mit Passwort, Zustand ist gut sichtbar '#', alle Linux-Benutzer kennen den Unterschied)

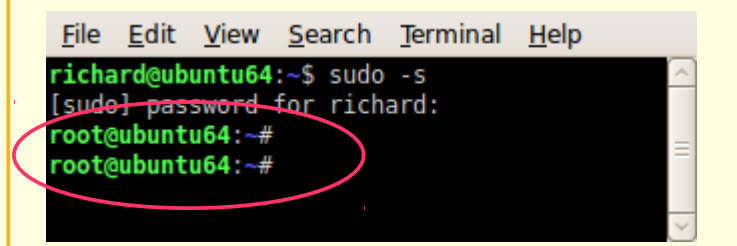

#### in **Ubuntu** installieren und deinstallieren (viele Möglichkeiten)

**L**inux User Group **O**ttobrunn - **M**ünchen **S**üd**O**st

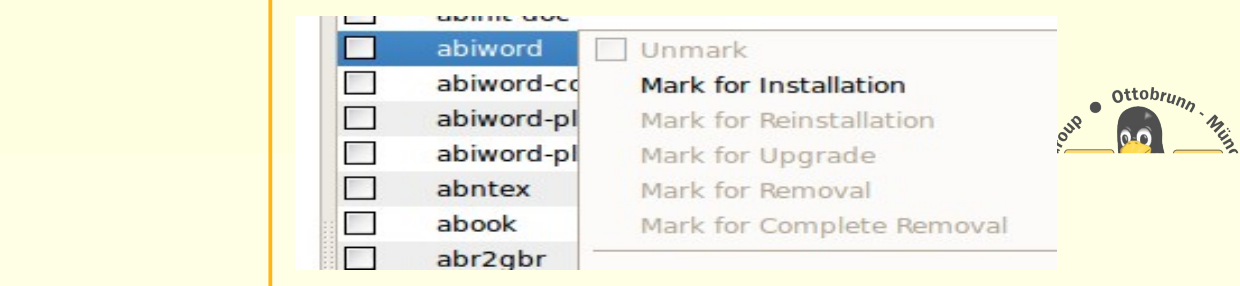

# Sicherheit im Netz (für Windows und Linux)

#### PGP für Mails

- <sup>−</sup> *Schlüssel unter voller Kontrolle*
- <sup>−</sup> Mails müssen dabei unter eigener Kontrolle sein
- <sup>−</sup> in Linux: GPG = Gnu Privacy Guard

## HTTPS gegen 'abhören'

- <sup>−</sup> *Schlüssel über CA, der man vertrauen muss* (?)
- <sup>−</sup> CA = Certificate Authority
- <sup>−</sup> Surfen über unsichere Netze,
- <sup>−</sup> Authentifizierung der Webseite ( eBanking, Shops)

#### SSH zur privaten Kommunikation unter Freunden

- <sup>−</sup> *Schlüssel unter voller Kontrolle*
- sicherer Tunnel zum Zugriff auf andere Rechner
- <sup>−</sup> Erlaubnis des Besitzers nötig
- <sup>−</sup> SSH bei Windows nicht dabei, es gibt aber OpenSSH

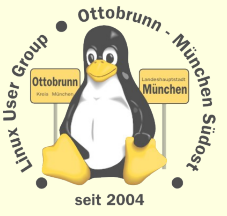

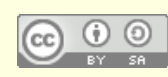

## Public-Private Key Verschlüsselung

- http://de.wikipedia.org/wiki/Public-Key-Verschlüsselungsverfahren ¢
	- Basis ist Produkt von sehr großen Primzahlen (z.B. 3 \* 5 = 15)

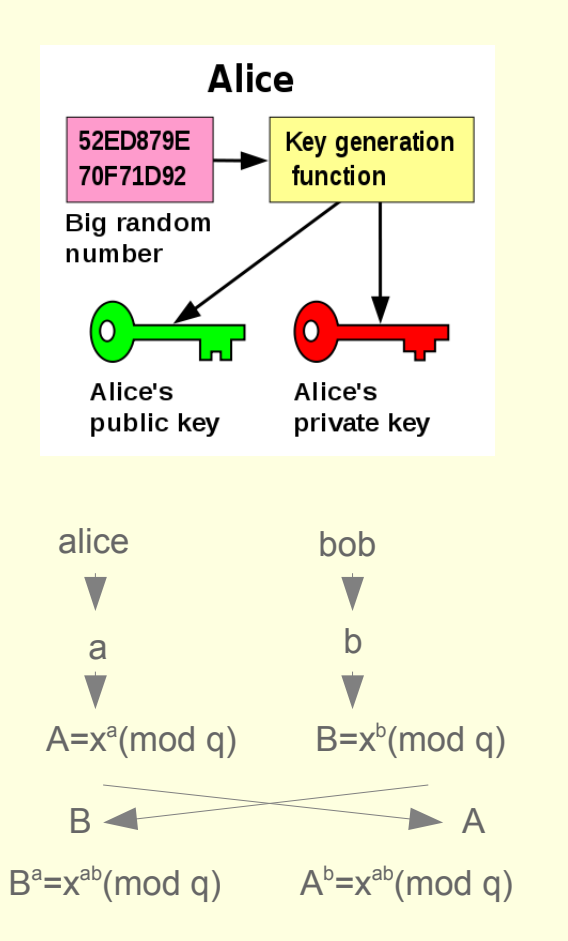

----- BEGIN PGP PUBLIC KEY BLOCK-----Version: GnuPG v1.4.11 (GNU/Linux)

mQENBE9bsgQBCACknQnvfkisPVZ9EtxLsvlZdq5flz22hXeWbhsb59K7hgG/Sr2E SFmVyL+RvDIFAI+quuRf1xI0R5EzhzXgvab8mbJVoSeHjCmjfMV9IIzoiK5q1hON xofESKQ98wMe5CdE5jj96qK/LrLIvVX7Mpndy7gx28766i1SjNvJnx7YDwzvtPwO cYCdHgd2kuXFX3bsodkUu4HesQpTiYOTAaudLmaKwDyOqcpWwc/LnfSgFtmCFwmR OeaqE0/V8wnHX4aJkmLVgBGFKOyqHUkdolb4l/rU39RnIEPEqieaUC6b2UH4LmZc hB6HF7soLUR1vwevzgwDzuxScgXfRqNIjeSxABEBAAG0ImFsaWNIIChhbGIjZSkg PGFsaWNIQHJsZW9maWVsZC5kZT6JATgEEwECACIFAk9bsgQCGwMGCwkIBwMCBr

AgkKCwQWAgMBAh4BAheAAAoJEHIDBu3RqBNwi8QH/iirqP+dSj9op1unn/ooMZHy pÄBd7IFGUXrdjjEY2/2O1T3zei+DGCyJITDcoBbAHucPikPo7kBxGHIz8GTzIRpn 8kivCe9XIQ1+PWKs28ujSV4hPHe4rvIfT+Pj7SOeyVXTFxWf9+B7bxCL7N395UWW CN7EaSwxI1Wr398+zXHxGyPytrsPF/Dyt75z1az9eatBtmoLReYYx9q02VBxLHTN Bn+zcQwZNVNKbqUO7ByTdDuYpmUS9JxEp91+DfLSbcRdd2y0zaKJyf+gl6n7j2nn cuGIYBw5dzWul5XdrKgdWxS0Usm7DscnHfgpxmlP43EVYGYy0XBvVsSdKBqPos2J ARwEEAECAAYFAk9eT0sACgkQ7oQvcWqaLQ1yYwgAgQYCL7U6EaicMledrRL5l9+8 WoL8UQNT93yBv6REXdEsBX6uSgnwC1AJkk1TzgKJxAablqJMJAf1LutBQ9eO6az1 DI9Up0duWEZukR7TZJIn/jJdKXazbtMorirrtEOXseLcpInveDTYbaN89x3i1xly hrMYKD12iZoDbkSIWEvMD9Lai2Aasvnqi0k6Hzu0eKUy1quahKlb1YejgrqDcvsF iLpS3CKvXpqk/Kn8Kf8nc/XGgOjeSj5vkVqUmk38mMRMeRC/KkH4J54wR7wn2V9k qhozt5pQkWKc4Mll7qLbdOV1afPQQyPntll5EGLJOzgUY71abNdhKnqmEbTyLkB<br>DQRPW7lEAQgAuG6wPfxseliLzO9MG9+HqpeRJ8QS6wuUNMFjWc6oljLeiPmCWVOK MSIC1i2+msOuL/nccu8QUowDmXeB5vHUIa1Hdh8Jsz8azptf6eHxYW7fB1hhjtml 7Kt/XUO+e0bv5Vf6B10/XfudROMNakQEncObjghuiyYozuBkh6wK9R9mKjcBtMl+ x3zeVUVNST4WMRo2zAHpgi4C1YD+sZIT1pAC84HmuFh+JRXdU1I51V9gs5zqlowC O3NjOdNVI2WDw0e0comv3sVqcLlizu74Zwzyzm4iTQl9I5BdMGczk5dpz1jySp4h aPLXmGVvHUHaru3dcfo6gjWRwhVTcOhU1QARAQABiQEfBBgBAgAJBQJPW7IEAhsM AAoJEHIDBu3RqBNwpH0H/RAt/UAC5eATuxBEXzVWMK1dyYY0/fVTEXzX8hu5lgeq /Puh0XHP1eGkSfpkJNjllkrUOyCx72LEJxkj7WblSKO9rRg9IORXIM3ZO596L8CW jZ0zd3BimGoN2oXI/xCvYxER/JIF7PEF62wtWWTH+U0WB2cSs9Fgn9OJM39hwEZ7 GgS6EInph7gsP78kLY0ay44Xl44nJwXlsYC0Wf8NXVP6pCfDSf+rqVjcYzQlBj4Q QHV8OtQlesK3w1KKUHG0FANylHbaeYle7UYL80yk6fU5YUNo7JMiKDndlYbGMPel hKYfQxTyuZtl6hTqmmPdF4mmfKScj4qBjqjosXUCx8g=  $=yCO<sub>4</sub>$ 

--END PGP PUBLIC KEY BLOCK----

#### **Fingerprint zur Verfizierung:**

697C 7375 A84C 4597 D0A9 3143 7943 06ED D1A8 1370

---BEGIN PGP PRIVATE KEY BLOCK----Version: GnuPG v1.4.11 (GNU/Linux)

IQO+BE9bsqQBCACknQnvfkisPVZ9EtxLsvlZdq5flz22hXeWbhsb59K7hqG/Sr2E SFmVyL+RvDIFAI+quuRf1xl0R5EzhzXgvab8mbJVoSeHjCmjfMV9llzoiK5q1hON xofESKQ98wMe5CdE5jj96qK/LrLIvVX7Mpndy7qx28766i1SjNvJnx7YDwzvtPwO cYCdHqd2kuXFX3bsodkUu4HesQpTiYOTAaudLmaKwDyOqcpWwc/LnfSqFtmCFwmR OeaqE0/V8wnHX4aJkmLVgBGFKOyqHUkdolb4l/rU39RnlEPEqieaUC6b2UH4LmZc hB6HF7soLUR1vwevzgwDzuxScgXfRqNIjeSxABEBAAH+AwMClc+AzJyv6TVgHZa1 gqLnl0rY96ezT/1vVWPQTAo+j8PpJcNbJLO0S+PRGqYD2Ffjld4aHcTCYOXDjnVW p5VXQiJAzEXEC/5q6PTcRnsdkjyHs7rpUABxYjYn4ZhNtWesIptOq7tTuwjYyV+h AMxjylC7DB0PPRuG/cZQdx+vYYl1fyahTOaJOZMvXUEDRU+j3fX2K7GT8xkwmZFf upAwXGziAcW78E8PF7yJ7XAIICx/RY6iemzy8dbvbFTKPPL4BJ+tT03IWxxoZf+A k6AC9wOXWyBI2MR1XIs4REI9CKQpszFVr5pH6vwVLS0Lk+1L1orLuy0RNNuFI7G2 WwnDEigqc3hlo4ONcDP/KrbBIM5vE//DIPAFTisxoz7eq6CKlQOwG+yVlMdaA8Bv GFrNoZP2kfA5HNX7tQNp78tO2V4Tt6vrN+7ITaSHMncAzdBF650F+P4yKMA9tjwl +mx+OSGnkV7iz+TnFpxRhSUmAfE91wFO0hoGM1mtZqkTucSyuPYbcq7pvVtSa/NP XtGtlhIWWLxW6hkzB8Nkf41Gg4LpsOGtiX9TfW4cFN2WCKh/0mUdnygtlJ1T2U16 +E+YDr3B+P4373i5WUsqmnGRLjuzXxkslGdHLJ4JJjkHnOVSHtOBNX+HLVWcNNR5 rAH9bDOJbyYRACO8Y14z1rLvLGjGWAXalc9Bh8YmqVXpRs98SbQqANNAwAD/LoVJ 9tteCHEu2HBf9WBPHT2ghtuj3RNcH9SEa+8UZAZfGgwaCJFwH8Q8UKglHyTe11BM IWPEFbq62WSMDMpW4yP1b/0ox8huqr/6J4DEqobeDT6GAz1cObaqnLKYSqsj7qK6 Q1urARAlvP68xK4zip7fLptTd483S+3ofuky3u2c+FKkrCcFVy3hIIUMwrYP2wFX gLQiYWxpY2UqKGFsaWNlKSA8YWxpY2VAcmxlb2ZpZWxkLmRlPokBOAQTAQIAIqUC T1uyBAlbAwYLCQgHAwIGFQgCCQoLBBYCAwECHgECF4AACgkQeUMG7dGoE3CLxAf+ KKuo/51KP2inW6ef+igxkfKkAF3uUUZRet2OMRjb/Y7VPfN6L4MYLIkhMNygFsAe 5w+KQ+juQHEYeXPwZPMhGmfySK8J71eVDX49Ygzby6NJXiE8d7iu8h9P4+Ptl57J VdMXFZ/34HtvElvs3f3lRZYI3sRpLDEjVavf3z7NcfEbl/K2uw8X8PK3vnPVrP15 g0G2agtF5hjH2rTZUHEsdM0Gf7NxDBk1U0pupQ7sHJN0O5imZRL0nESn3X4N8tJt xF13bLTNoonJ/6CXqfuPaedy4aVgHDl3Na4jld2sqB1bFLRSybsOxycd+CnGaU/j cRVgZjLRcG9WxJ0oGo+izZ0DvgRPW7IEAQgAuG6wPfxseliLzO9MG9+HqpeRJ8QS 6wuUNMFjWc6oljLeiPmCWVOKMSIC1i2+msOuL/nccu8QUowDmXeB5vHUla1Hdh8J sz8azptf6eHxYW7fB1hhjtml7Kt/XUO+e0bv5Vf6B10/XfudROMNakQEncObjghu iyYozuBkh6wK9R9mKjcBtMl+x3zeVUVNST4WMRo2zAHpqi4C1YD+sZlT1pAC84Hm uFh+JRXdU1I51V9gs5zqlowCO3NjOdNVI2WDw0e0comv3sVqcLlizu74Zwzyzm4i TQI9I5BdMGczk5dpz1jySp4haPLXmGVvHUHaru3dcfo6qjWRwhVTcOhU1QARAQAB /gMDApXPgMyMr+k1YCeTxfWu+79//lsQXnn15eYZa1PSDWNH2bKCxGvdtD+ZW6Tv gnjTZHwlbeUldjTY0eHSYe5uasCowjwo++D4CjrMxszV4qf85YdXvvgG6bG8x4Qk UMCSkDEilajpYDSmG9LOZUbjofx07wT3l0/FIPoWwnyWasuqPC++psrpTC5oDvWm kNmj8vlzZrdoO5+9p3uurN3a5yMojsuvloeiM8UkPcMk9o1YU5CeHC0JBYYDkDOM<br>L0fArftVwLf2/bnn393dsCtFByU7cK6JIQ7UNR5JFzhRb722VgjxsqehYU5YrJvo mW0ft474JS3IJXZHA7ekMvOftMhwG30Chp1uuQ5taq1sxGxlfBG9s6Nufq0xztcx 0MVXGFXCzBSp8VIRXfkVPdcfdlynHTP2Y1kOMIj9IYHhflz3mlGfGomG3AOxrPY7 KVYsEeQScd+BR9ZQeNiNXNApWvjAb88mfT5u0E6dONTh+B7ax6j/G7Os5vR7zf2C YFR5jKNJon7/97pf6AifksenortKTX5aoK6eCZwAd5/HgBmP/6qFgb4HXR89tz75 /wNhRKqudsm0M7zoGU7kpwqUWGMkaI5Ht4771usEFd82JXjaOn5Gtew6LKBLiyQa gxq1DAVJm6EppYxwd+TieL1a5gsJM6ylQJn8se8osn/2mVD04UBUKctnCPqK7O8i RVzPWIcEsZe4D4I1bsdvlgIJHKndWqhaCCRR2pLPkg8jzLT67uizYwnoxdiXmiCa 71oTFW7s1HpW7io1MG3WTqRNW5rC6BD+cHtGCr8zh52TYmfh3uYoVWmMV8OCl91E VUHJn/tpLE+ofQMEsnUfodE8oTG5NKXr/sAfUewKr43DJ+l5i0nTQSRP5nctRS0Z NTieofgN6iQVxl31eaokVrmJAR8EGAECAAkFAk9bsgQCGwwACqkQeUMG7dGoE3Ck fQf9EC39QALI4BO7EERfNVYwrV3JhjT99VMRfNfyG7mWB6r8+6HRcc/V4aRJ+mQk 2MiWStQ7ILHvYsQnGSPtZuVIo72tGD2U5FeUzdk7n3ovwJaNnTN3cGKYag3aheX/ EK9jERH8mUXs8QXrbC1ZZMf5TRYHZxKz0WCf04kzf2HARnsaBLoSWemHuCw/vyQt jRrLjhcjjicnBcixgLRZ/w1dU/qkJ8NJ/6upWNxjNCUGPhBAdXw61CV6wrfDUopQ cbQUA3Igdtp5gh7tRgvzTKTp9TlhQ2jskyloOd2VhsYw94iEph9DFPK5m2XtfP04an Y90XiaZ8pJyPioGOqOixdQLHyA=  $=$ FYD

#### ----- END PGP PRIVATE KEY BLOCK-----

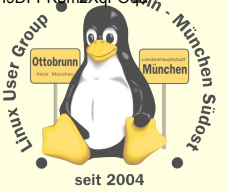

http://de.wikipedia.org/wiki/Public-Key-Verschl%C3%BCsselungsverfahren http://upload.wikimedia.org/wikipedia/commons/3/3f/Public key making.svg

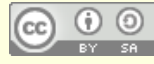

Quelle:

# Gnu Privacy Guard, GPG

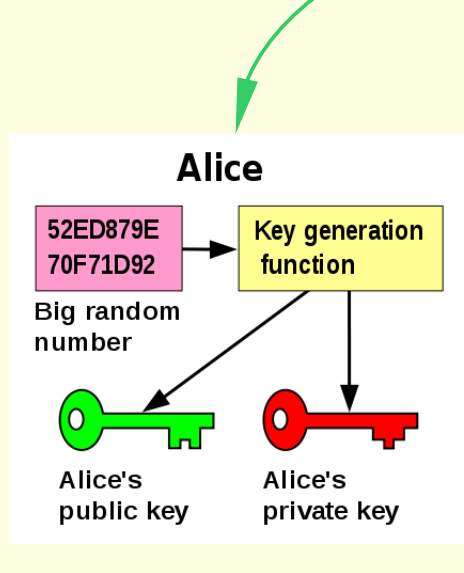

#### *Alice:*

erzeugt ein Keypaar sendet Public Key zu Bob (per Email)

Bob verifziert den Key mit dem Fingerprint

*Email:*

Bob verschlüsselt mit diesem Key nur Alice kann die Mail wieder lesen.

*Bob:* dto.

Public Key: öffentlich, kann jeder sehen Private Key: streng geheim

Beide Schlüssel sind auf dem eigenen PC Public Key auf dem PC des anderen

#### *Signieren:*

Bob signiert mit seinem Private Key Mail muss nicht verschlüsselt sein Alice kann mit dem Public Key von Bob prüfen, ob die Mail von Alice ist (Authorisierung) Und Alice kann prüfen, ob der Inhalt verändert wurde.

kombinierbar, Verschlüsselung und Signieren

#### Quelle:

−

<http://de.wikipedia.org/wiki/Public-Key-Verschl%C3%BCsselungsverfahren> [http://upload.wikimedia.org/wikipedia/commons/3/3f/Public\\_key\\_making.svg](http://upload.wikimedia.org/wikipedia/commons/3/3f/Public_key_making.svg) [http://upload.wikimedia.org/wikipedia/commons/f/f9/Public\\_key\\_encryption.svg](http://upload.wikimedia.org/wikipedia/commons/f/f9/Public_key_encryption.svg)

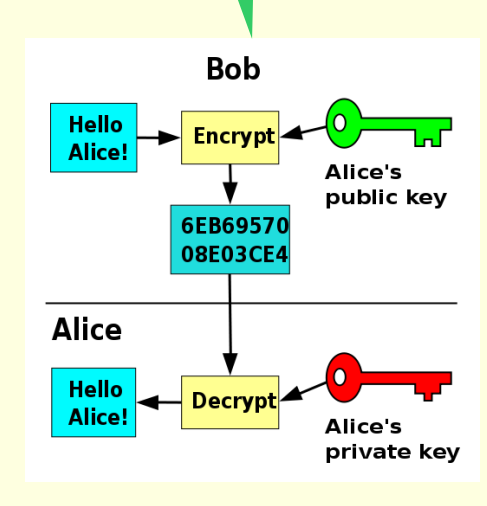

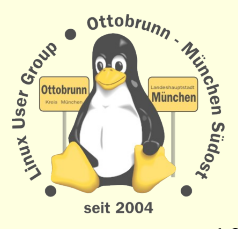

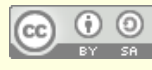

# HTTPS (im Browser)

- HTTP ist Protokoll für Webseiten
- HTTPS ist das gleiche Protokoll, aber mit Verschlüsselung
	- <sup>−</sup> [http://en.wikipedia.org/wiki/HTTP\\_Secure](http://en.wikipedia.org/wiki/HTTP_Secure)
- Einsatz im Webbrowser
	- Verschlüsselung des Datenstroms beim Zugriff auf Webseiten
	- <sup>−</sup> Authentifizierung der Webseite (bin ich auf der Webseite der Bank?)
	- <sup>−</sup> Schutz gegen Veränderung der Inhalte beim Transport
	- Public Key ist im Browser und von einer CA signiert
		- Sicherheit hängt vom Vertrauen in die CA ab
		- eigene Schlüssel über CAcert ( [http://www.cacert.org/\)](http://www.cacert.org/)
- Demo einer Manipulation der Inhalte
	- <sup>−</sup> [http://odem.org/insert\\_coin/](http://odem.org/insert_coin/)
	- <sup>−</sup> "Zwei Personen kontrollieren 250 Personen"
		- Diplomarbeit, Hochschule für Gestaltung, Stuttgart

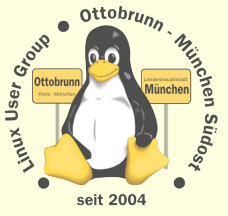

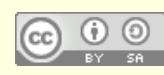

# HTTPS (Demo)

## LUG-Ottobrunn

Funuxemsteiger - Lu... A 130 LUMSU

trade/wiki/https://lug-ottobrunn.de/wiki

#### General Details

#### Could not verify this certificate for unknown reasons.

21/05/11 20/05/13

#### **Issued To**

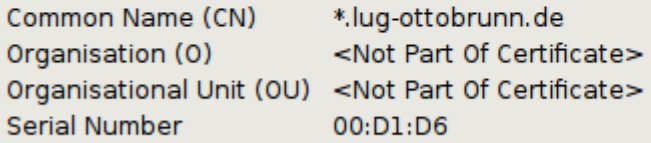

#### **Issued By**

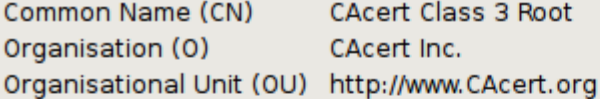

#### **Validity**

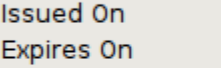

#### **Fingerprints**

SHA1 Fingerprint 24:14:1E:C9:EE:8C:E3:F4:55:3E:AF:1E:20:BD:3B:C2:17:EE:7E:6C MD5 Fingerprint 99:16:CC:E9:E3:17:B9:74:08:EF:7F:3E:1B:9D:4F:19

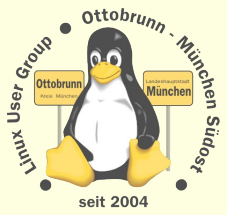

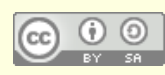

Augsburger Linux-Infotag 2012 **Richard Albrecht** Linux User Group Ottobrunn - München SüdOst

ぬは

# Viren

- $\bullet$ 'Computer**viren**' ?
	- <sup>−</sup> 'Computer**viren**' gibt es nicht, es sind immer Programme, die Fehler ausnutzen
		- Computerviren sind kein *medizinisches* Problem
			- <sup>−</sup> diese Begriffe findet man bei 'Sicherheitsexperten'
		- Computerviren sind kein *militärisches* Problem
			- <sup>−</sup> diese Begriffe findet man bei Politikern (Cyberwar, Abschreckung, milit. Gleichgewicht)
		- Computerviren sind ein Hinweis, dass das System *defekt* ist (Konzept, Design,...)

### Firewall ist überflüssig

- <sup>−</sup> Programme, die 'nach Hause' telefonieren, abwehren?
	- löschen oder gar nicht erst installieren, ist besser als Firewall
	- in Windows nur schwer möglich
- <sup>−</sup> Ubuntu hat **keine** Programme mit 'Heimweh'
- <sup>−</sup> Ubuntu hat **keine** offenen Ports
	- Serverinstallationen sind ein anderes Thema
- <sup>−</sup> *Linux ist nicht sicher, aber anders gesichert.*

(Sehen Sie bitte nach, was Ihnen Ihre Sicherheitsfirma empfiehlt.)

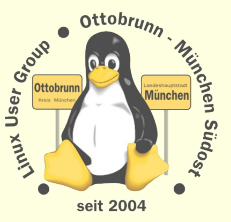

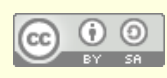

# Sicherheit erhalten

- <sup>−</sup> keine **Voreinstellungen** ändern
	- genau wissen, was man macht
- <sup>−</sup> 'root' login nicht freischalten (ist in Ubuntu gesperrt)
	- zur eigenen Sicherheit
- <sup>−</sup> sichere Passwörter für alle Benutzer
	- mit '[pwgen](http://wiki.ubuntuusers.de/Shell/pwgen)*'* erzeugen
- <sup>−</sup> keine Software aus **Fremdquellen** installieren
	- Ausnahmen bestätigen die Regel, X2GO
- <sup>−</sup> **Updates** täglich durchführen
- <sup>−</sup> **Backups** mit 'rsync', täglich
	- ist mit Linux einfach und schnell
- <sup>−</sup> sei nicht zu clever …
	- ein modernes Linux pflegt sich selbst

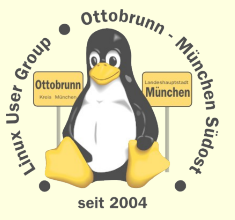

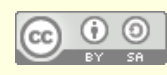

# passive Sicherheit durch 'whitelists'

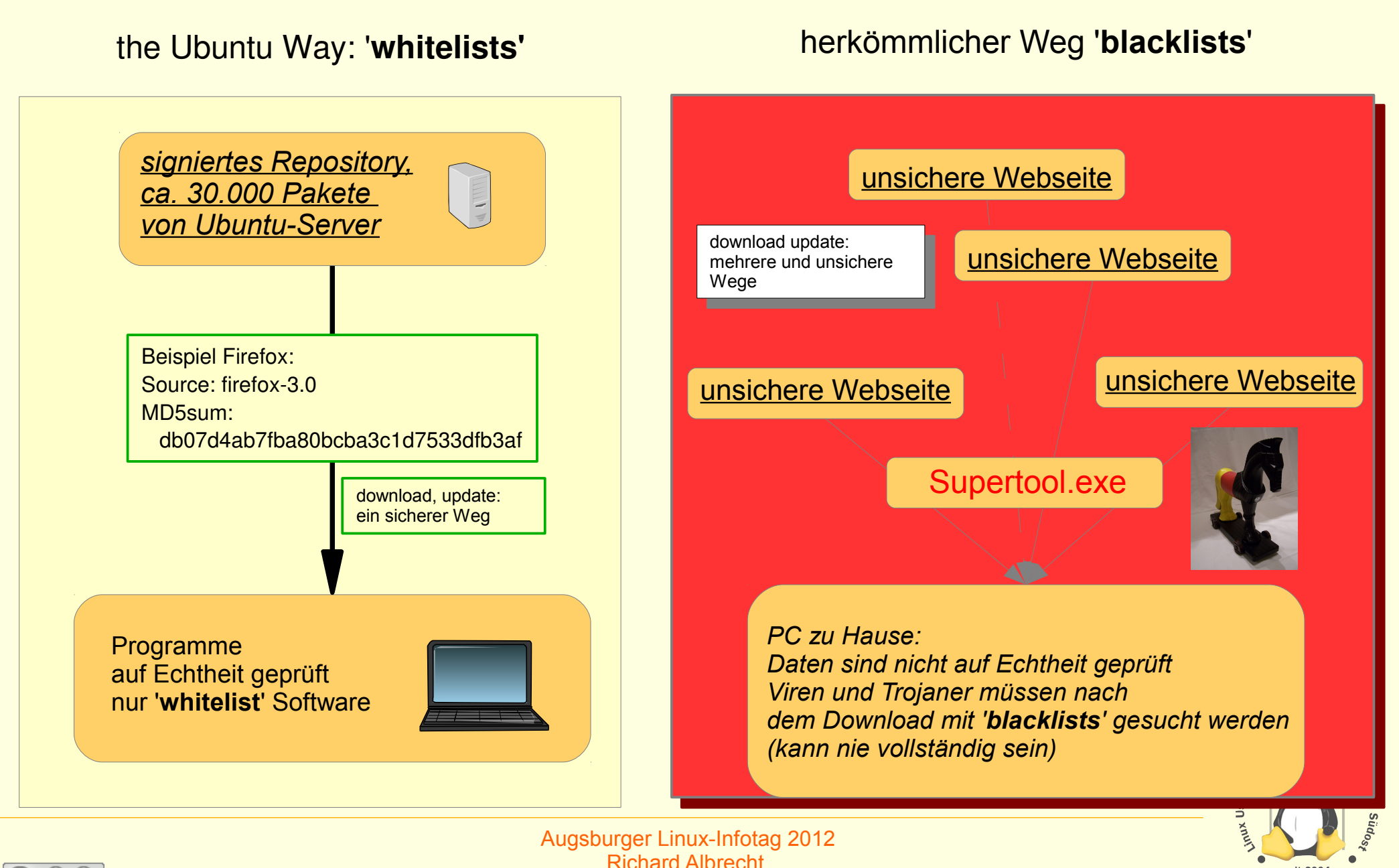

**L**inux User Group **O**ttobrunn - **M**ünchen **S**üd**O**st

15

seit 2004

# passive Sicherheit, Linux intern

- Sicherheit durch strenge Trennung der Rechte
- root
	- <sup>−</sup> darf fast alles
	- streng vom Benutzer getrennt
	- <sup>−</sup> es gibt immer 'root' und mind. einen Benutzer
	- <sup>−</sup> einem Benutzer kann das Recht verliehen werden, kurzfristig 'root' zu werden
	- <sup>−</sup> Wechsel der Identität und nicht nur des Kontextes

### **\*** Benutzer

- <sup>−</sup> darf Programme nutzen, nicht installieren
- <sup>−</sup> hat 'seinen' Bereich und seine Konfiguration unter '/home/benutzer'
- <sup>−</sup> kann versch. Rollen bekommen
- <sup>−</sup> ein Trojaner kann u.U. nur die Daten des Benutzers ändern, aber niemals einen Schaden am System erzeugen

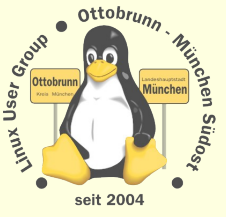

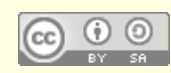

# Ergebnis

#### $\bullet$ 'Cyberwar' findet ohne uns statt

- <sup>−</sup> Computer-Unsicherheit hat politische Folgen
- <sup>−</sup> Cyberabwehrzentrum der Bundesregierung (?)
	- 'Frühwarnung gegen sogenannte **Cyber-Angriffe**'
- <sup>−</sup> <http://de.wikipedia.org/wiki/Cyberwar>
	- Krieg als 'Computerspiel'
- "stell Dir vor, es ist Cyberwar und wir gehen nicht hin" ;-)
- <sup>−</sup> das ist Linux

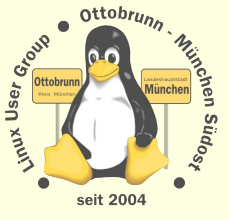

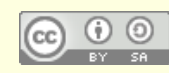

# Vorteile für Sie

#### Lernprozess

- <sup>−</sup> besserer Umgang mit dem Internet
- <sup>−</sup> bessere Kenntnisse im Umgang mit dem Computer
- <sup>−</sup> der Weg geht vom 'Klick' zum Wissen
	- nicht nur 'Häkchen setzen', sondern wissen, was man konfiguriert, einstellt ...
- Ergebnis
	- <sup>−</sup> Besserer und sicherer Umgang mit Computern,
		- weil die Hintergründe transparent werden
	- und dann mit Ihren neuen Kenntnissen mit
		- jemandem, '*der sich mit Computern auskennt*', reden
	- <sup>−</sup> **Sie** werden staunen, was **Sie** alles im Umgang mit Linux/**Ubuntu** gelernt haben
- Links
	- <sup>−</sup> [http://lug-ottobrunn.de](http://lug-ottobrunn.de/)
	- <sup>−</sup> <http://www.lug-ottobrunn.de/wiki/Kategorie:Linuxeinsteiger>

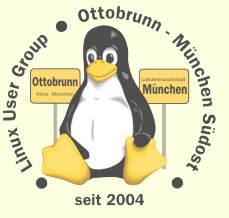

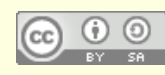

# **GNU/Linux/Ubuntu im sicheren Netz**

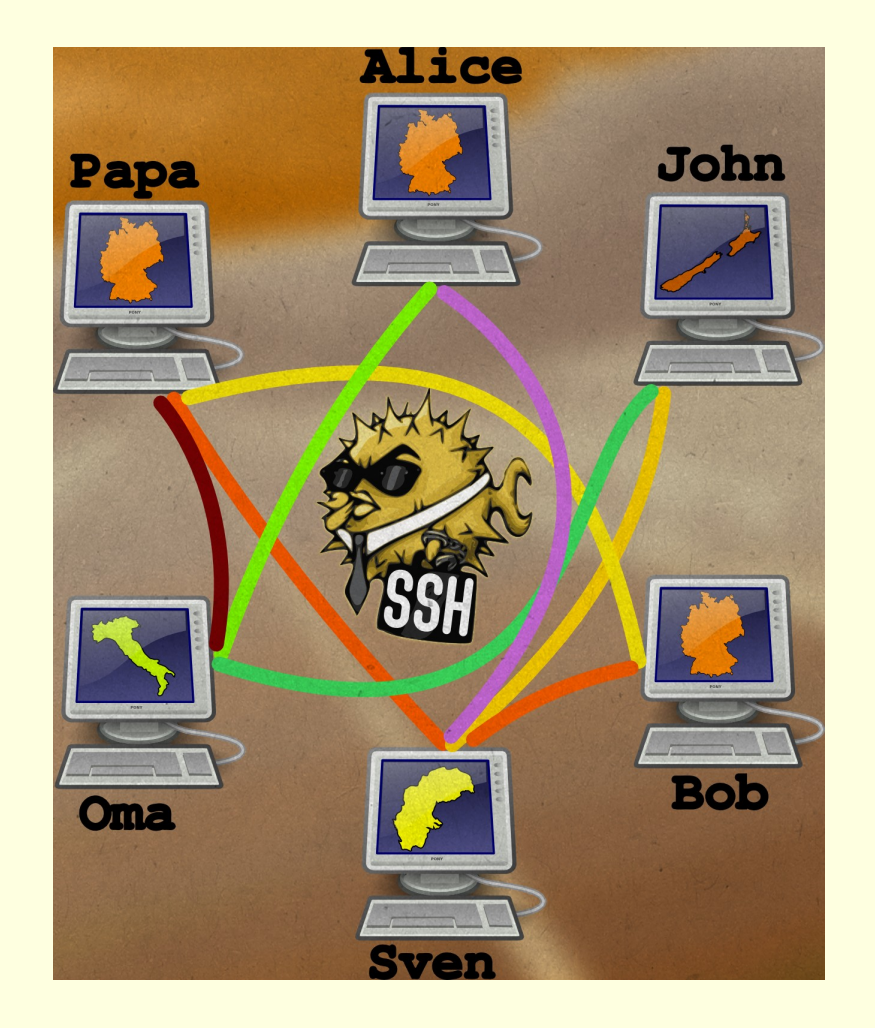

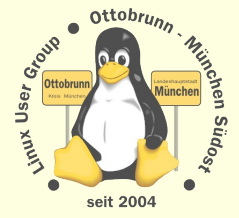

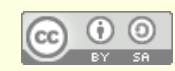

## privates sicheres Netz, Sie haben die Kontrolle und die Sicherheit

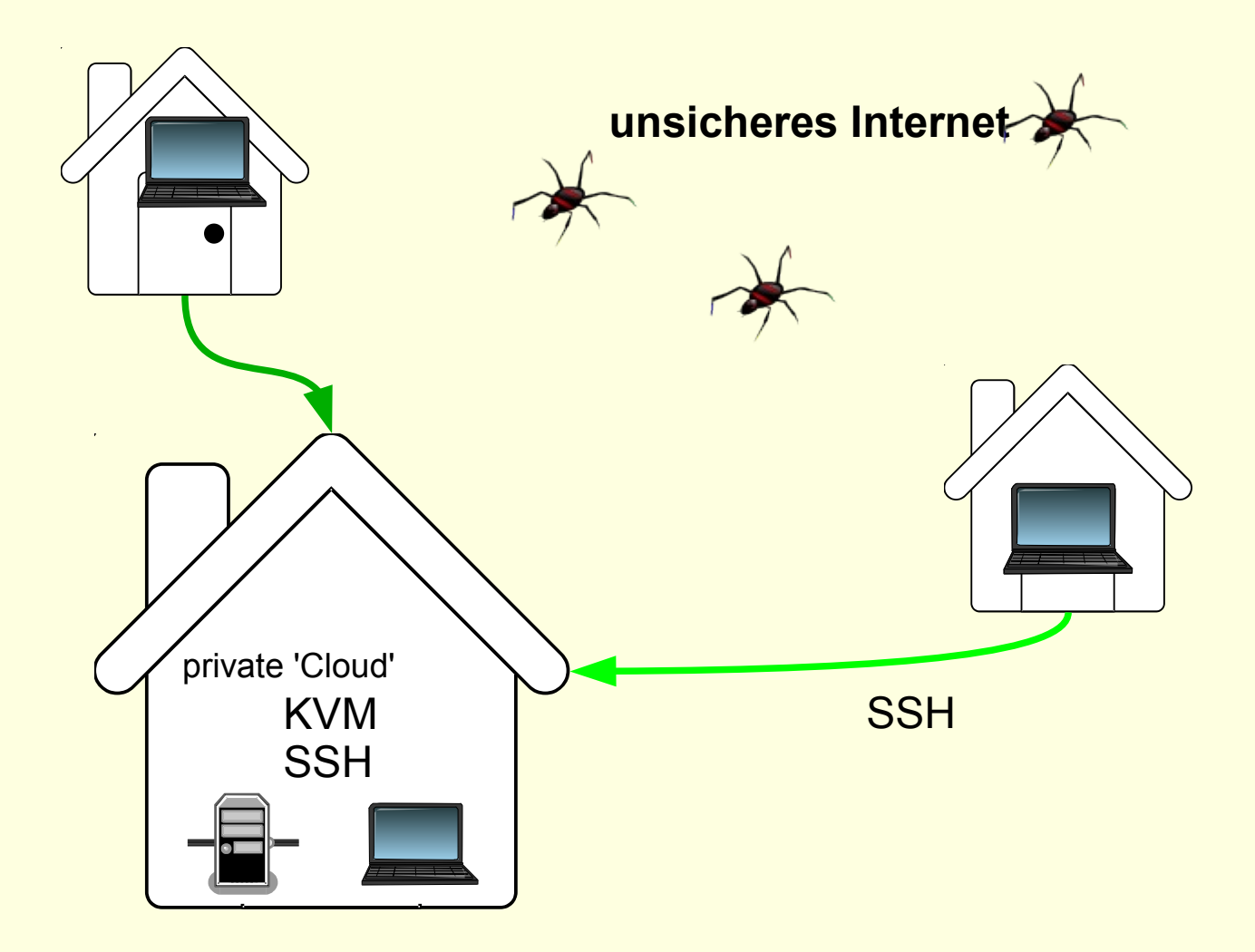

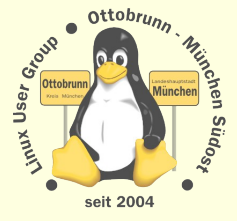

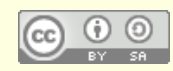

# sicheres Netz für die Familie

#### Warum?

- <sup>−</sup> Überwachung des Datenstroms nimmt zu
- <sup>−</sup> 'Deep Paket Inspection' ist sehr wahrscheinlich
- <sup>−</sup> "Das Arsenal der digitalen Überwachung", 19.11.2011
	- <http://netzpolitik.org/2011/das-arsenal-der-digitalen-uberwachung/>
- <sup>−</sup> Inhalte können vom Provider im Auftrag kontrolliert werden
- <sup>−</sup> Sendung "Die Tücken der Überwachungstechnik" ARD FAKT , 25.10.2011 21:45 Uhr <http://www.mdr.de/fakt/ueberwachungssoftware100.html>
- SSH
	- <sup>−</sup> universelle sichere Verbindung (verschlüsselt)
	- <sup>−</sup> Peer to Peer
- Was kann ich damit tun?
	- <sup>−</sup> einfache Terminal Verbindung
	- <sup>−</sup> Ausgabe von grafischen Programmen umleiten
	- <sup>−</sup> Filemanager verteilt verwenden
	- <sup>−</sup> Ausgabe beliebiger Programme sicher durch das Netz bringen (Tunnel)
- Familiennetzwerk mit SSH
	- Netz zwischen Benutzern, die sich gegenseitig vertrauen
	- <sup>−</sup> in Linux ohne Zusatzsoftware, '*out of the box*'
	- Zugriff auf den eigenen Desktop mit X2GO
	- stromsparender Server (z.B. invis)

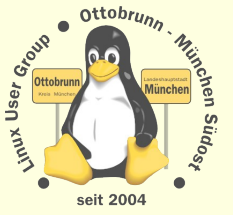

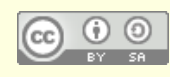

# **Sicherheit von SSH**

- SSH installieren (auf allen beteiligten PCs)  $\bullet$ 
	- # apt-get install ssh
	- Schlüsselpaar erzeugen und sichern (\$ ssh-keygen) L
		- für jeden Benutzer auf dem Client  $\bullet$  .
	- öffentliche Schlüssel auf die Server verteilen
		- Privater Schlüssel verbleibt auf dem Client
		- Öffentlicher Schlüssel kommt auf den Server (~/.ssh/authorized\_keys2)
- Passwort Login sperren G
	- **Server absichern**  $\bullet$
	- /etc/ssh/sshd\_config editieren
	- Passwort-Login für alle Benutzer sperren

PermitRootLogin no PasswordAuthentication no

- Router freischalten, nach dem Sperren des Logins  $\bullet$ 
	- Port 22 muss zum Server-PC weitergeleitet werden ÷,
	- Firewall im Router abschalten, bzw. den SSH Port freischalten L, in Doku des Routers nachlesen

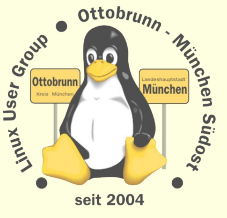

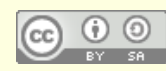

# SSH - Netz

#### Client-Server Struktur

- jeder PC kann gleichzeitig Client und Server sein
- <sup>−</sup> Client-Benutzer hat beide Schlüssel
- <sup>−</sup> Server-Benutzer hat den öffentlichen Schlüssel des Client
- $Wer \rightarrow Wohin ?$ 
	- <sup>−</sup> Client initiiert Verbindung zu einem Benutzer auf dem Server
	- <sup>−</sup> *ssh -X -C benutzer@server\_IP\_Adresse*
	- <sup>−</sup> Client bekommt die Rechte von *'benutzer'* auf dem Server
	- <sup>−</sup> d.h. der '*benutzer*' am Server stellt seinen Account zur Verfügung
	- <sup>−</sup> Vertrauen untereinander nötig (Familie,Freunde)
	- <sup>−</sup> oder sicheren Account anlegen
- Links bei der LUG-Ottobrunn
	- <sup>−</sup> [http://www.lug-ottobrunn.de/wiki/SSH\\_Simple](http://www.lug-ottobrunn.de/wiki/SSH_Simple)
	- <sup>−</sup> [http://www.lug-ottobrunn.de/wiki/SSH\\_Spickzettel](http://www.lug-ottobrunn.de/wiki/SSH_Spickzettel)

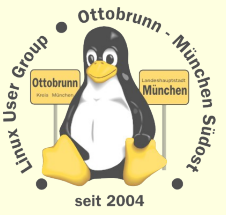

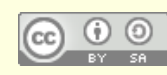

## so sieht es aus

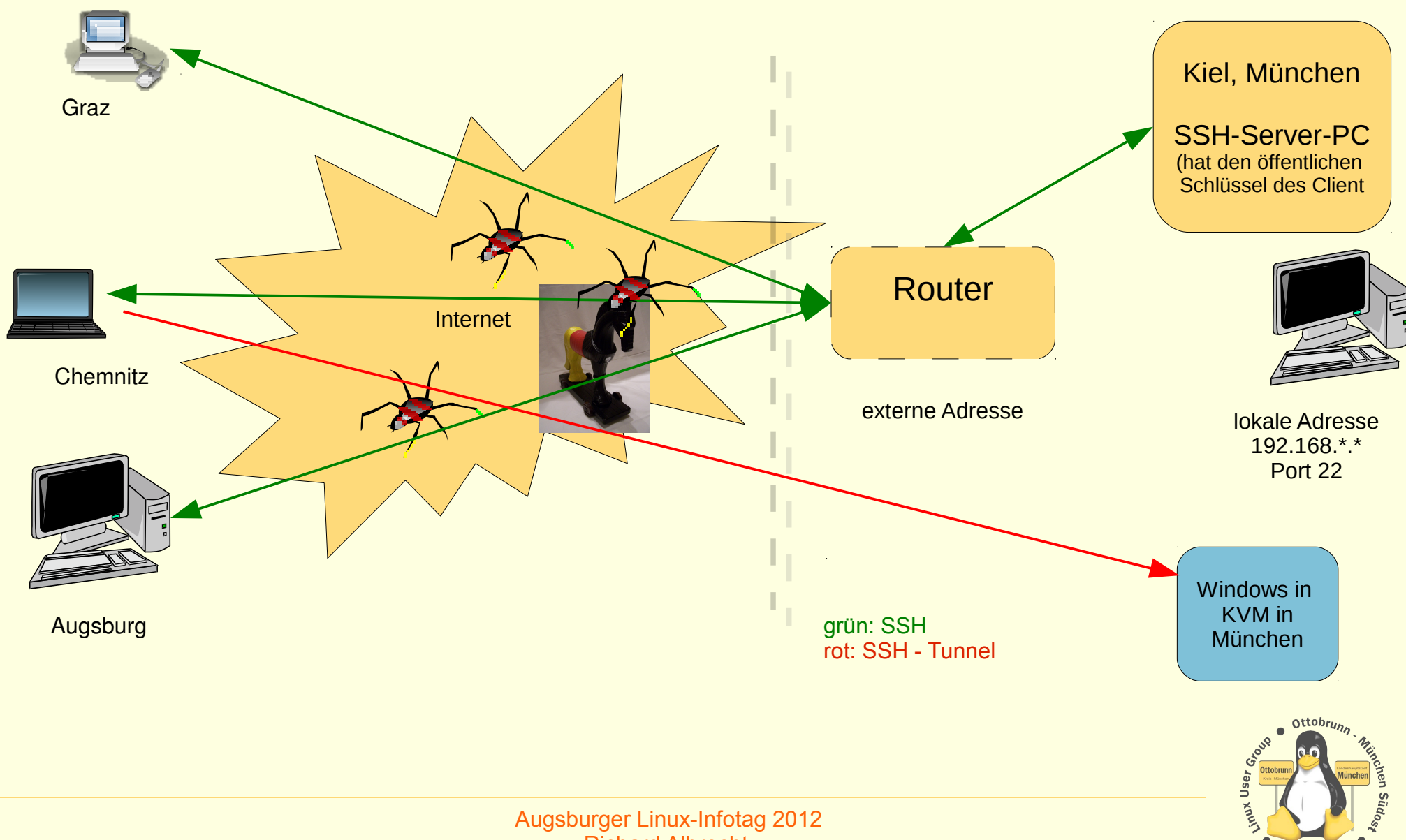

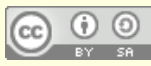

Richard Albrecht **L**inux User Group **O**ttobrunn - **M**ünchen **S**üd**O**st

seit 2004

# SSH Anwendungen

- Terminal
	- ssh -X -C [richard@kiel.ath.cx](mailto:richard@kiel.ath.cx)

## **\*** Filemanager

- <sup>−</sup> ssh://richard@kiel.ath.cx/home/richard
- <sup>−</sup> Demo Liste der Bookmarks in Nautilus
- X Forward
	- <sup>−</sup> in Kiel, cd boids, ./boids
- X2GO
	- <sup>−</sup> Remote Desktop nach Kiel, bzw. nach München

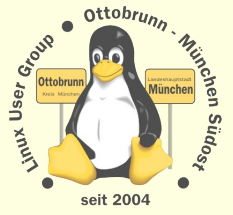

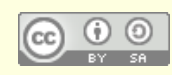

# Virtualisierung mit KVM

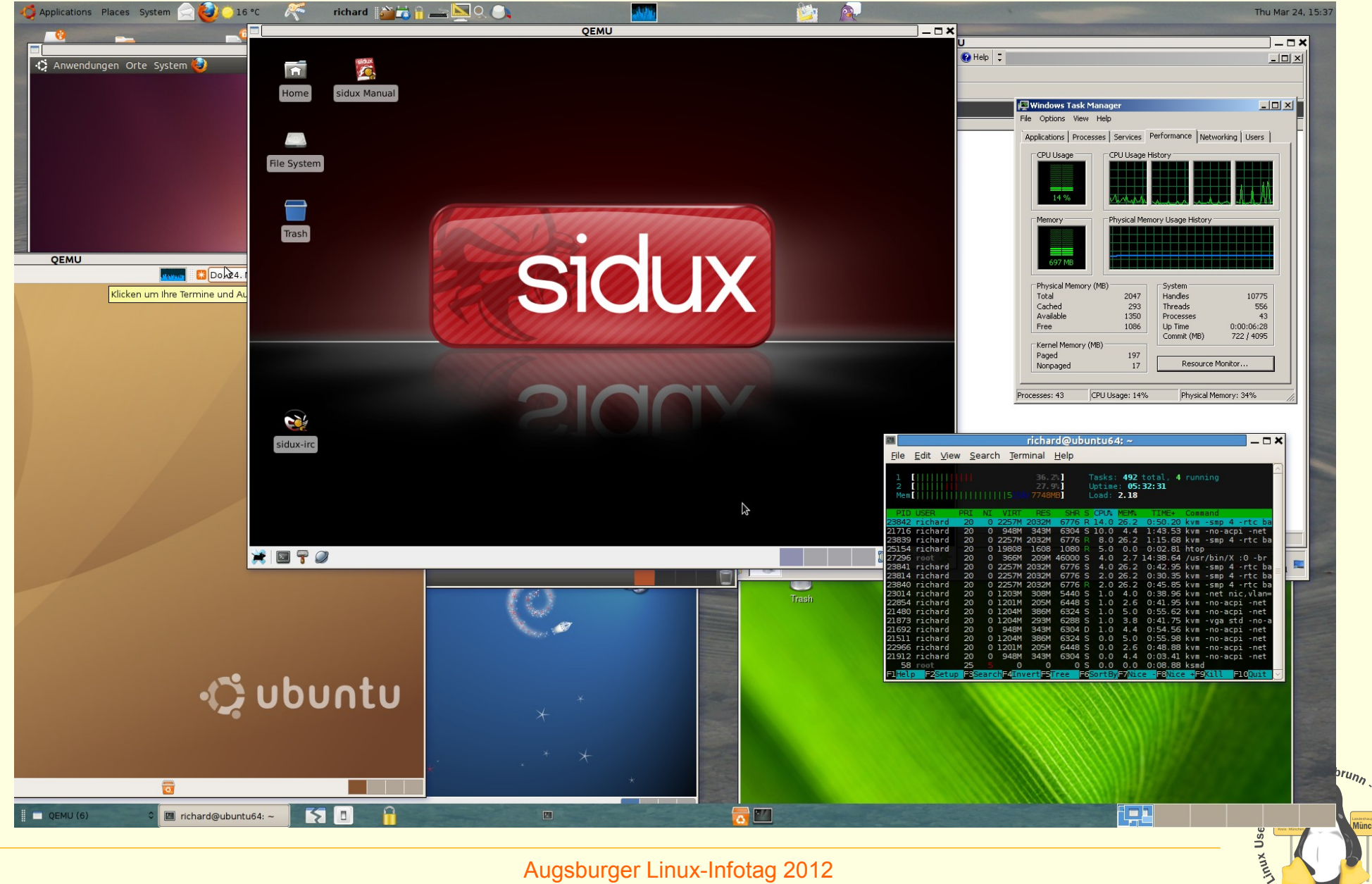

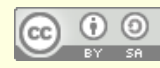

**Richard Albrecht** Linux User Group Ottobrunn - München SüdOst **RISIONED SUDOST** 

 $\bullet$ 

seit 2004

# **Installation von KVM unter Ubuntu**

#### Kernel Based Virtual Machine  $\bullet$

- von Ubuntu favorisiert
- PC Altlasten weiter betreiben (Lizenzen beachten)
- In KVM
- z.B. Finanzbuchhaltung,
- Steuererklärung
- **Branchensoftware**
- Siehe Webseiten von 'ubuntuusers.de' und 'ubuntu.com' i.
	- http://wiki.ubuntuusers.de/KVM
	- http://wiki.ubuntuusers.de/QEMU L,
	- https://help.ubuntu.com/community/KVM ÷,
	- http://www.linux-kvm.org/page/Management\_Tools
	- Install *gemu-kvm* und testen
		- # apt-get install kvm
		- \$ kvm-ok
			- **INFO: Your CPU supports KVM extensions**
			- INFO: /dev/kvm exists
			- KVM acceleration can be used
	- http://lug-ottobrunn.de/wiki/Virtualisierung mit KVM

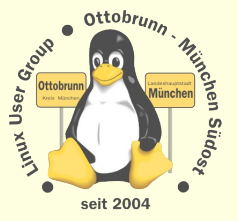

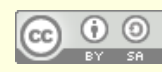

# Einbinden in das lokale Netz

#### *bridge utils* für Einbindung in das lokale Netz (192.168.\*.\*)  $\bullet$

- default ist 10.2.0.2, d.h. die VM ist 'unsichtbar'
- https://help.ubuntu.com/community/KVM/Networking i.
- nicht ganz einfach, aber gut dokumentiert  $\mathbb{Z}$
- http://luq-ottobrunn.de/wiki/Virtualisierung mit KVM

#### Demos

- Windows 2008 Server, in KVM im lokalen Netz zu Hause
- **Zugriff mit Remote Desktop** i.
- Windows kann kein SSH, Ubuntu schon  $\omega$
- ssh-L 10022:vwin2008:3389 lugdemo@meinPC.dyndns.org  $\equiv$
- Zugriff mit Remote-Desktop, localhost  $\overline{a}$
- rdesktop -x I -g 1100x720 -a 16 -k de -u Administrator -p xxxxxxx localhost:10022
- Demo 2: Windows 7 lokal L.
- kvm win7fibu.ovl -m 2048 -smp 2 -net nic -net user, hostfwd=tcp::3389-:3389 i.
- Zugriff zum Remote-Desktop mit localhost i.
- rdesktop -x I -g 1200x720 -a 16 -k de -u rleo localhost

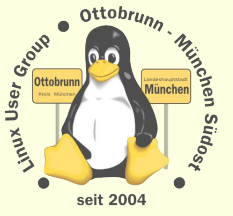

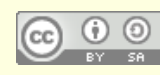

## privates sicheres Netz, Sie haben die Kontrolle

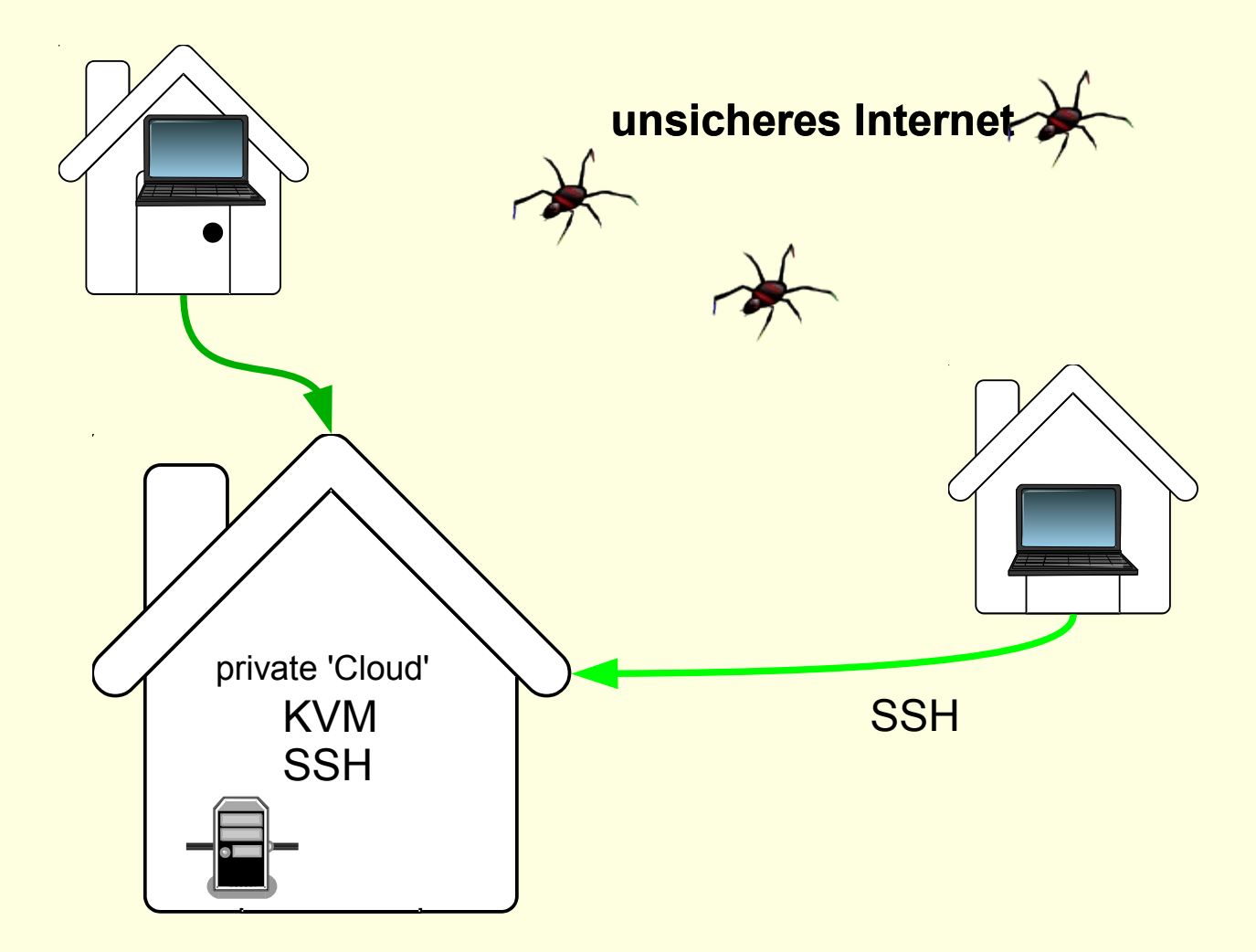

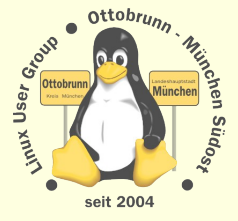

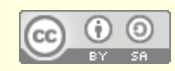

#### Ende des Vortrages, kein Ende mit Linux  $(-)$

#### 'to go the Ubuntu/Linux Way'  $\bullet$

ist der Weg zu einem sichern, einfachen und stabilen System

#### Lernprozess  $\bullet$

- bessere Kenntnisse im Umgang mit dem Computer
- bessere Sicherheit des eigenen PC
- Ergebnis  $\bullet$ 
	- Sie werden staunen, was Sie alles im Umgang mit Linux gelernt haben

#### sicheres privates Netz  $\bullet$

- einfach, transparent, sicher
- **KVM**  $\bullet$ 
	- alter PC lebt virtuell weiter
	- jedem sein PC, egal, wo man sich aufhält  $\equiv$
	- besonders gesicherter PC in einer VM

# Vielen Dank für Ihre Aufmerksamkeit und einen schönen Linux-Infotag

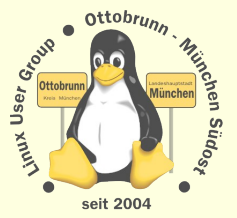

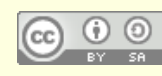

# THE HIGHWAY TO FREEDOM IS NOW OPEN FOR EVERYONE your turn to go

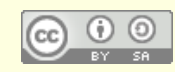

Augsburger Linux-Infotag 2012 **Richard Albrecht** Linux User Group Ottobrunn - München SüdOst

seit 2004